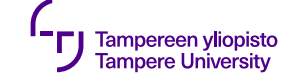

# **Event-driven Programming**

12.09.2019

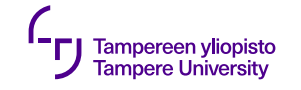

## **Driven by events**

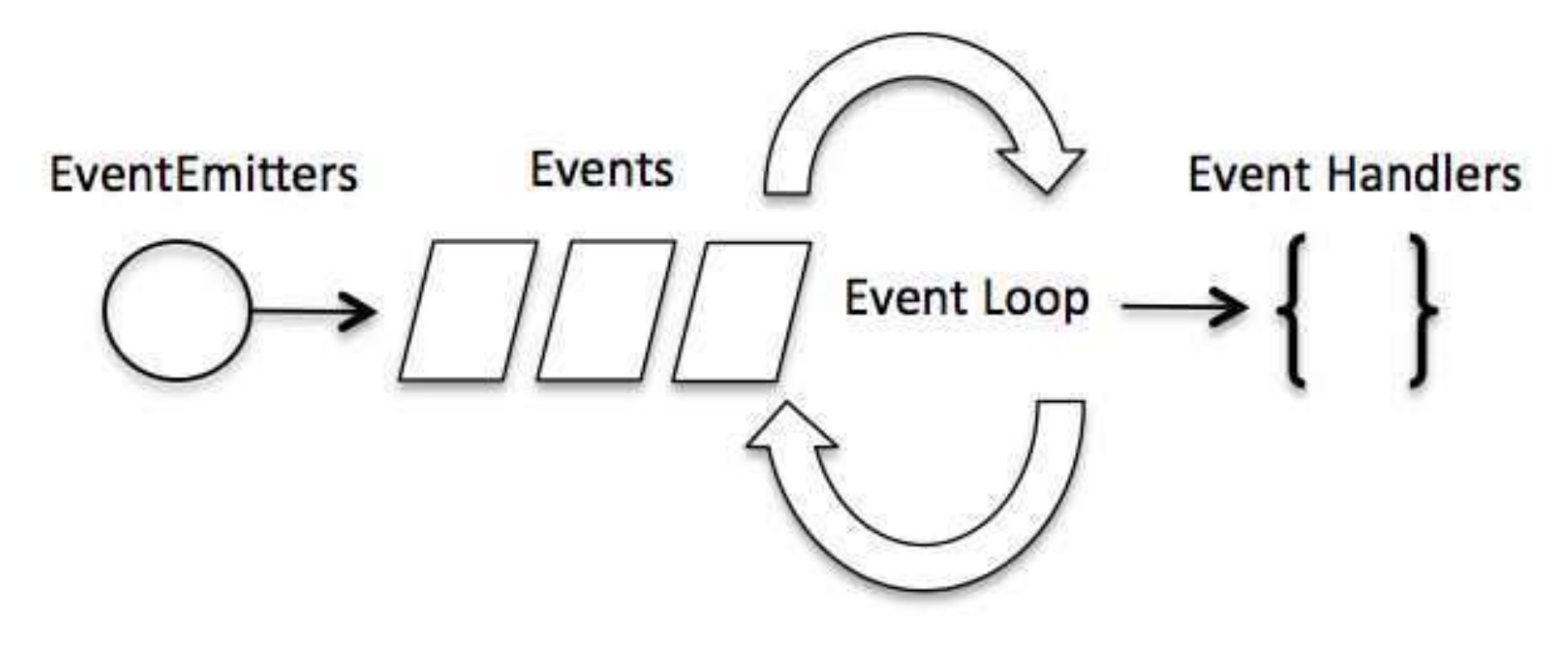

Kuva: node.js-dokumentaatio

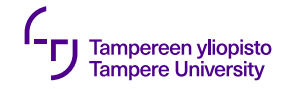

#### **Traditional vs. event-driven**

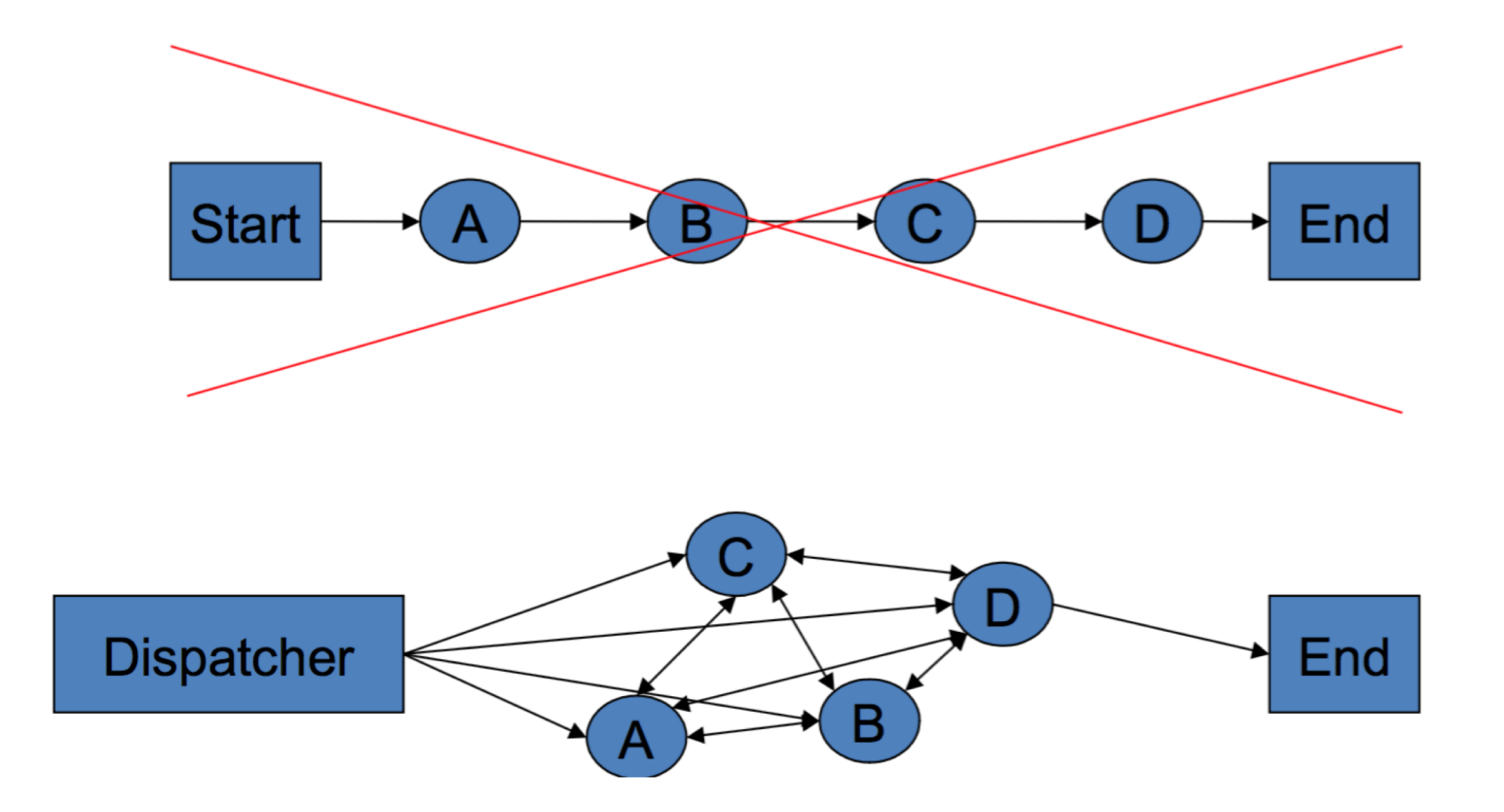

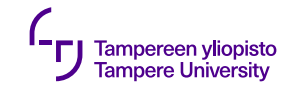

## **Events**

- •The flow of the program is not predefined
- •Events are delivered by:
	- •User actions (mouse clicks, key presses)
	- •Timers
	- •Operating system
	- •Application itself

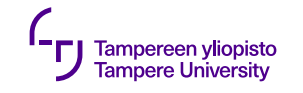

# **Effects to the programmer**

- •Program flow is not straightforward
- •Program may have actions that will never be used
- ⇒ Testing becomes more difficult

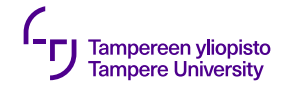

#### **Traditional vs. event-driven**

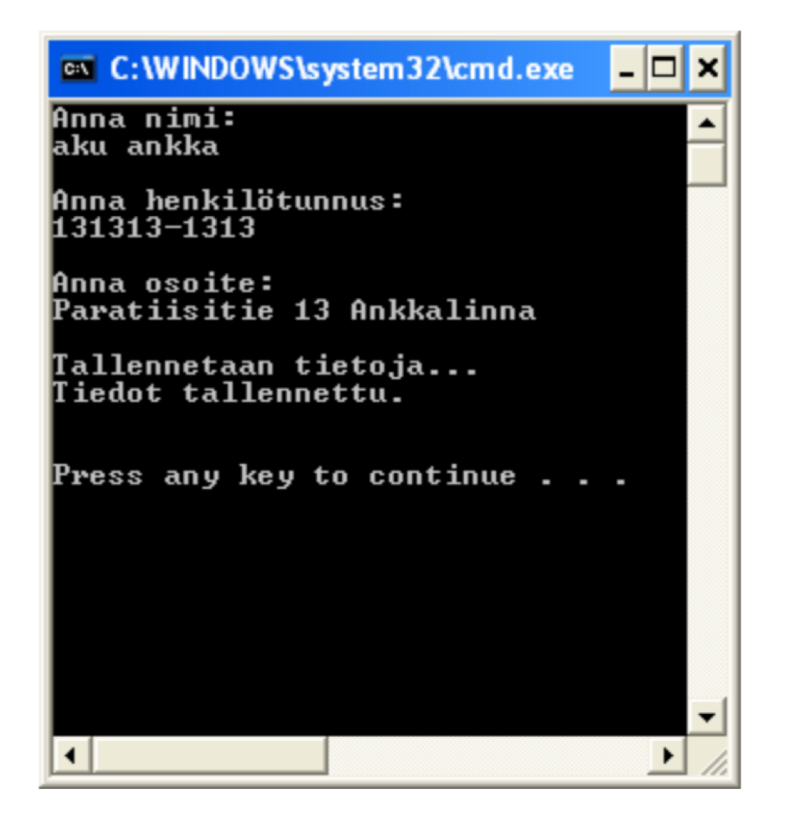

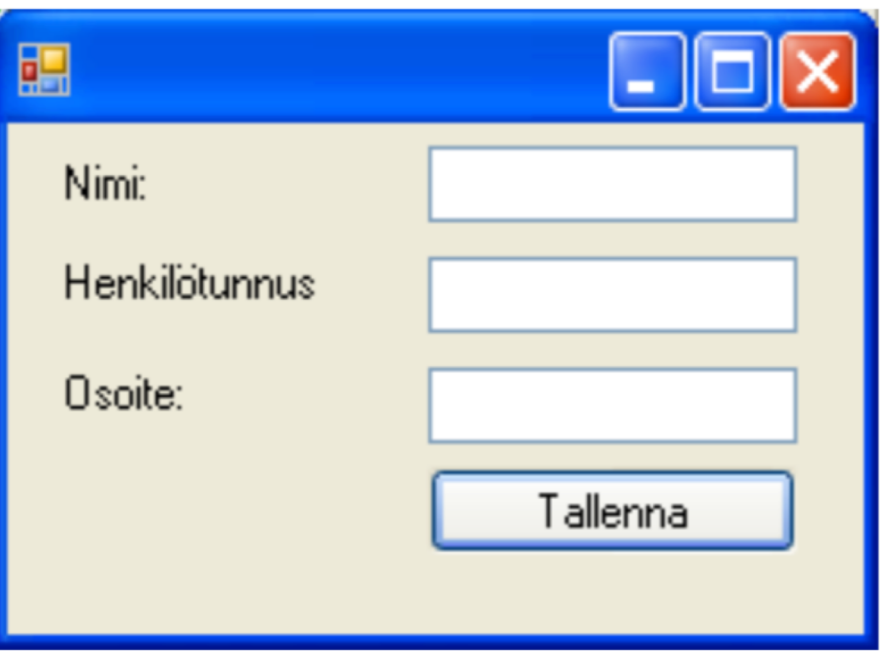

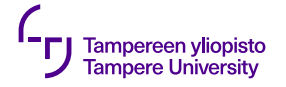

}

## **Traditional vs. event-driven**

```
(in English)
```

```
void main( string[] args ) {
  string name, id, address;
```
Console.WriteLine("Give your name: "); name = Console.ReadLine();

Console.WriteLine("Give your personal id: "); id = Console.ReadLine();

```
Console.WriteLine("Give your address: ");
address = Console.ReadLine();
Save(name, id, address);
```
string name, id, address;

Close();

}

```
static void main() {
  Application.Run( new Form1() );
}
private void name_handler( string text ) {
  name = text;
}
private void id handler( string text ) {
  id = text:
}
private void address handler( string text ) {
  address = text;
}
private void save Click() {
  Save(name, id, address);
```

```
11.9.2019 7
```
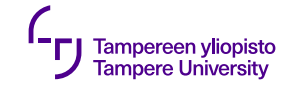

#### **Event flow**

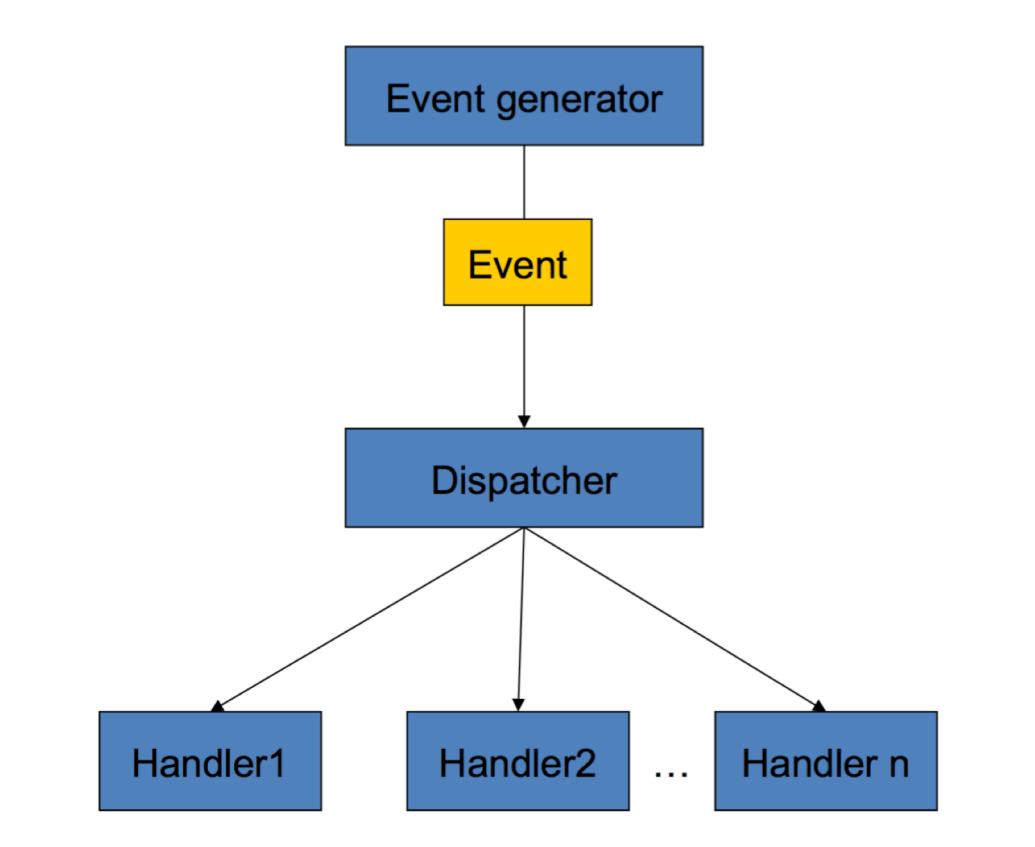

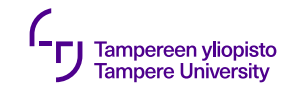

## **Event**

- •Event, signal
- •Usually has no return value
- •Observer (listener) is a function that is registered to listen to an event

# connect(btnOK,SIGNAL(clicked()), **this**,SLOT(OnClicked()));

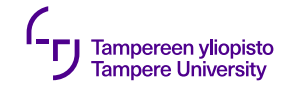

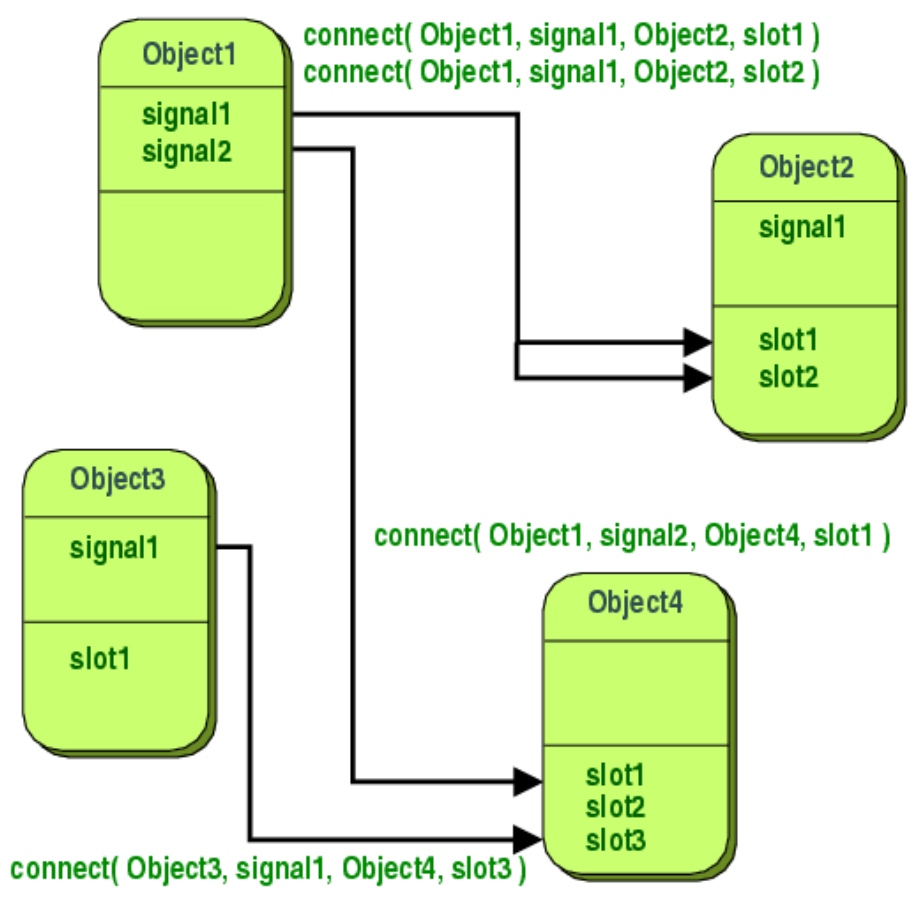

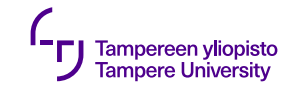

- •Event listener is created by connecting the signal emitted by an object to the slot function
- •Objects do not necessarily know each other
- •Signal is emitted, when event happens  $\Rightarrow$  the slot function connected to the signal is called

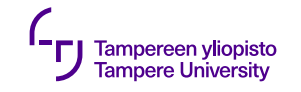

- •Requirements
	- •A class must be a subclass of QObject (or its subclass e.g. QWidget)
	- •A class definition must include Q\_OBJECT macro

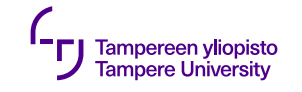

#### **Example: C++ class**

```
class Counter
\left\{ \right.public:
    Counter() \{ m_value = 0; \}int value() const { return m_value; }
    void setValue(int value);
private:
    int m_value;
};
```
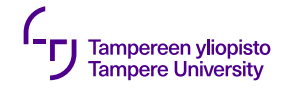

#### **QObject -based class**

```
class Counter : public QObject {
  Q_OBJECT public:
     Counter() \{ m_value = 0; \}int value() const { return m_value; } public slots:
     void setValue
(int value);
  signals
:
  void valueChanged
(int newValue); private:
     int m_value
;
};
```
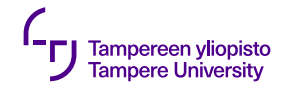

}

}

#### **Slot implementation void** Counter::setValue(**int** value)  $\{$  $if(value != m_value)$  $m$  value = value;

```
emit valueChanged(value);
```
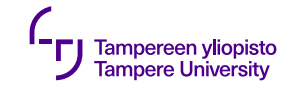

## **Connecting signals and slots**

Counter a, b; QObject::connect(&a, &Counter::valueChanged, &b, &Counter::setValue);

a.setValue(12); // a.value() == 12, b.value() == 12 b.setValue(48); // a.value() == 12, b.value() == 48

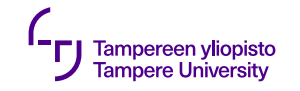

•Old syntax:

connect(sender,SIGNAL(valueChanged(QString,QString), receiver, SLOT(updateValue(QString)) );

•New syntax:

connect(sender, &Sender::valueChanged,

receiver, &Receiver::updateValue );

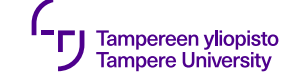

# **User interface**

Qt Creator

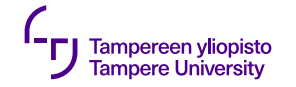

#### **UI and component layout**

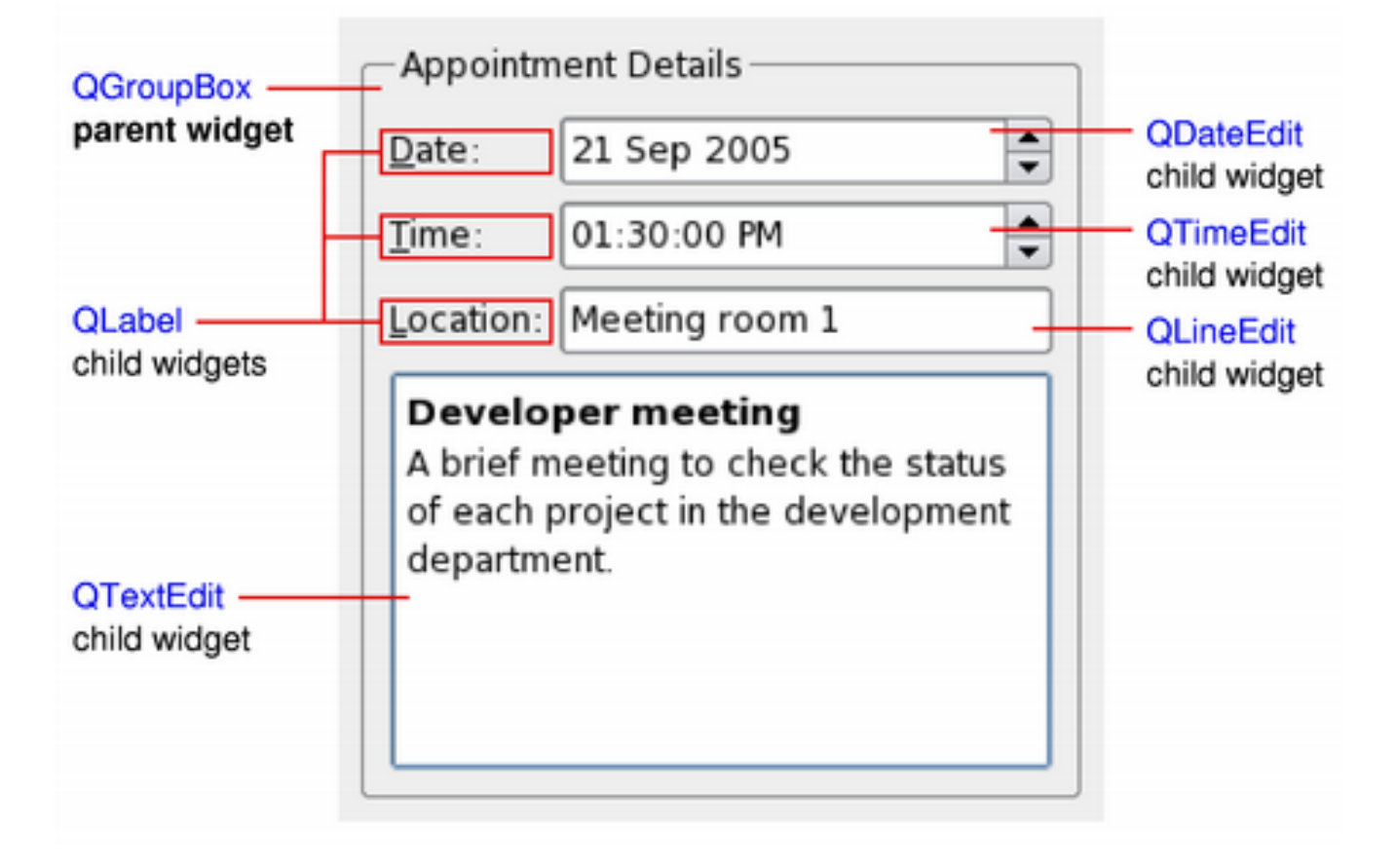

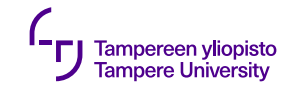

# **Component layout**

- •Three choices:
	- •Absolute coordinates
	- •Manual layout
	- •Layout managers
- •In Qt: also QML

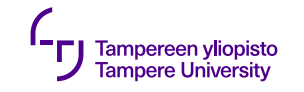

## **Absolute coordinates**

- •Programmer sets the coordinates and size of the components
- •User cannot resize the window
- •Changing fonts may truncate text
- •The components might have inappropriate sizes for some styles
- •Program maintenance becomes painful

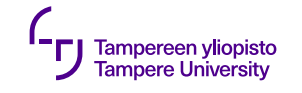

# **Manual layout**

- •Programmer still sets the positions of the components, but their sizes are calculated based on the window size
- •Requires overriding resizeEvent() function of the dialog
- •Result is typically better than with absolute coordinates, but implementation is still hard

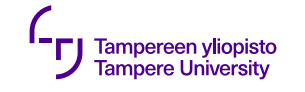

# **Layout managers in Qt**

A simple way to organize UI components automatically

- •Describe the layout of the components in UI
- •Automatically adjust the layout based in response to font changes, content changes, window resizing
- •Ensure a regular order of the components, and keep the UI usable

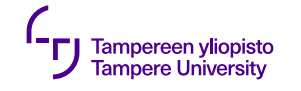

# **Layout managers in Qt**

- •Rough sizes:
	- •Minimum size
	- •Maximum size
	- •Preferred size
- •Widget can be scalable, or it can have a preferred size
- •Layout manager calculates the size and position of the widget whenever the layout or the size of the window changes – Resize event

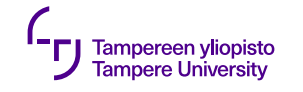

# **Layout managers in Qt**

- •The easiest way to pretty layout is provided by:
	- •QHBoxLayout
	- •QVBoxLayout
	- •QGridLayout, ja
	- •QFormLayout

which are possible to compose inside of each other

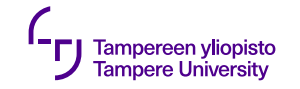

## **QHBoxLayout**

## For horizontal layout

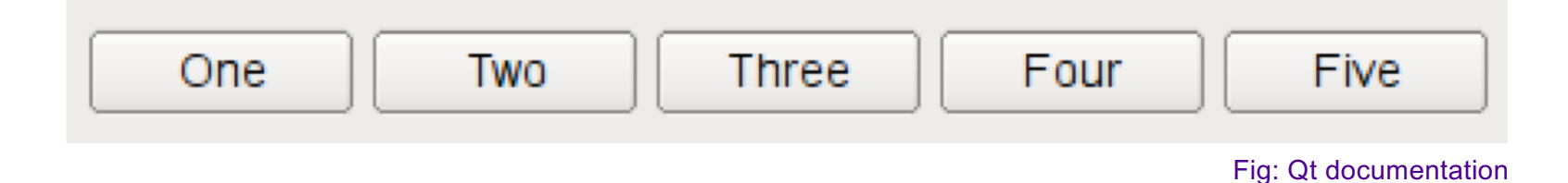

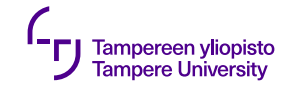

# **QVBoxLayout**

For vertical layout

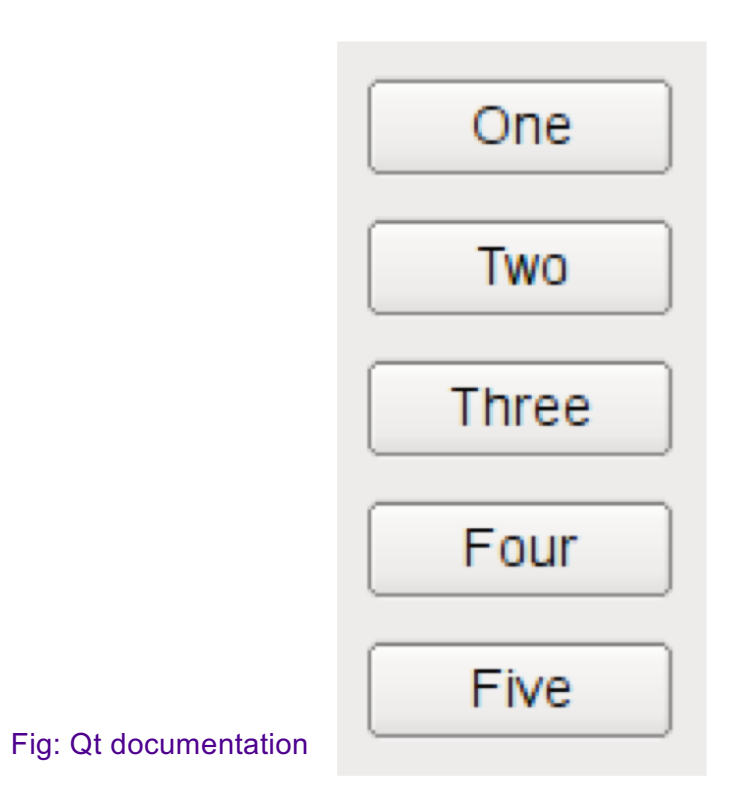

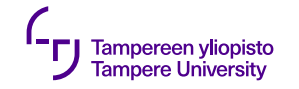

# **QGridLayout**

For grid layout

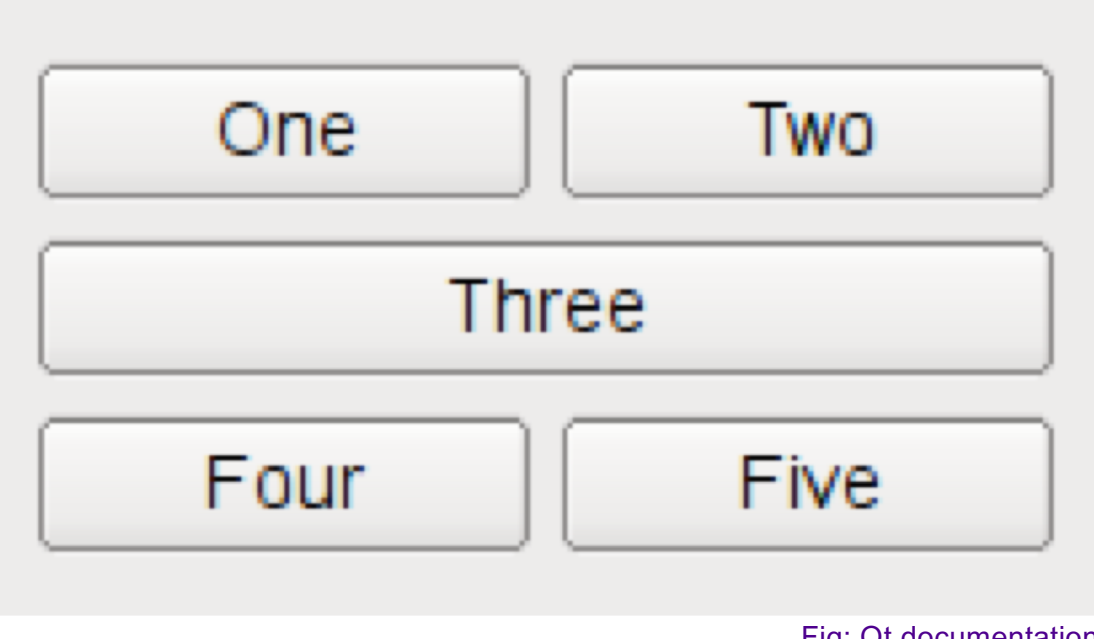

Fig: Qt documentation

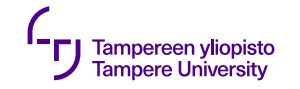

## **QFormLayout**

For two columns

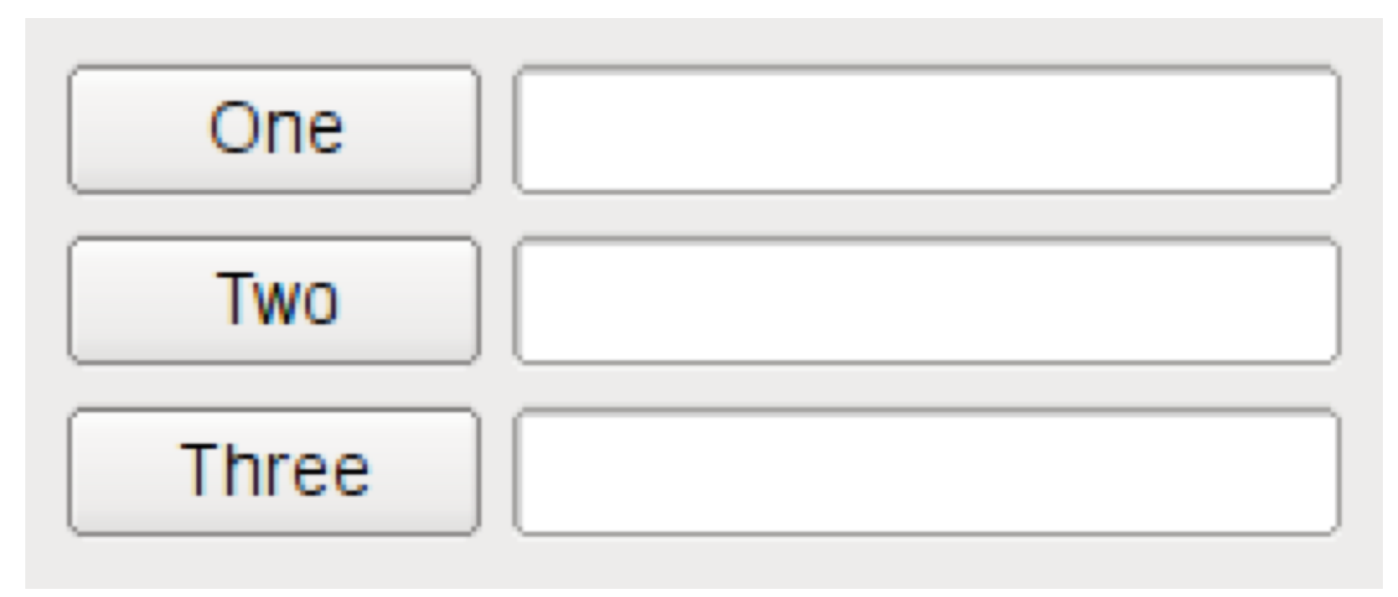

Fig: Qt documentation

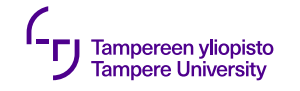

## **Nested layout**

#### A dialog window typically consists of several nested layouts

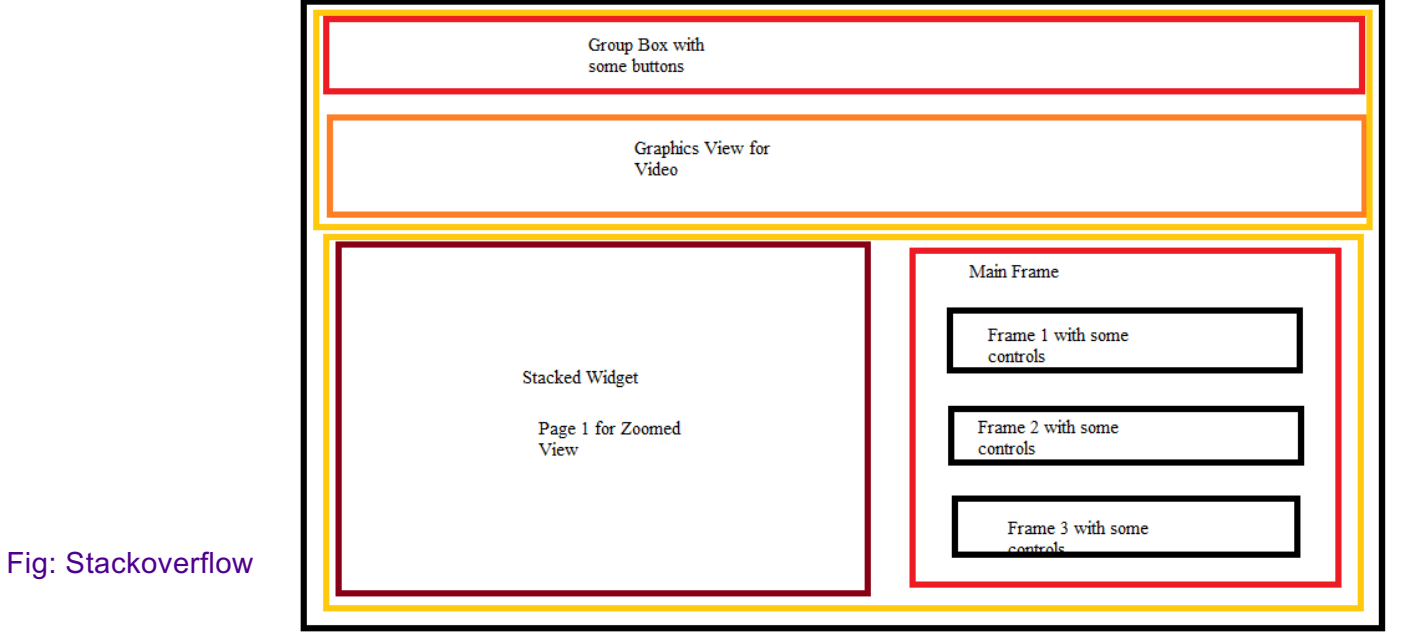

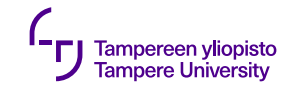

## **Parent**

- •Layout sets a parent widget (reparent) for a widget automatically
- •Parent widget is not itself a layout but a widget, which has a layout set in (setLayout)

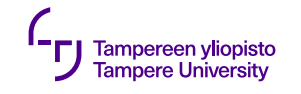

# **Example**

- •Three widgets:
	- •parent: QWidget (main window)
	- •children: QSpinBox and QSlider
- •Signals and slots synchronize widgets

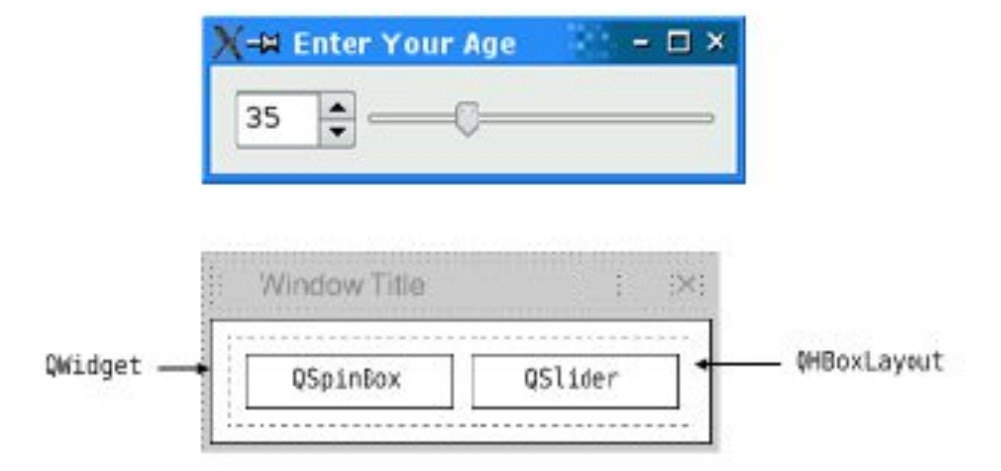

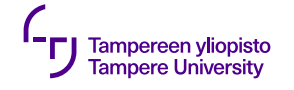

#include <QApplication > #include <QHBoxLayout > #include <QSlider > #include <QSpinBox >

```
int main(int argc, char *arch[]) {
  QApplication app(archc, argv);
  QWidget *window = new QWidget
;
  window
-
>setWindowTitle("Enter your age");
  QSpinBox
*spinBox = new QSpinBox
;
  QSlider *slider = new QSlider(QT::Horizontal);
  spinBox
-
>setRange(0, 130);
  slider-
>setRange(0, 130); // to be 
continued
```
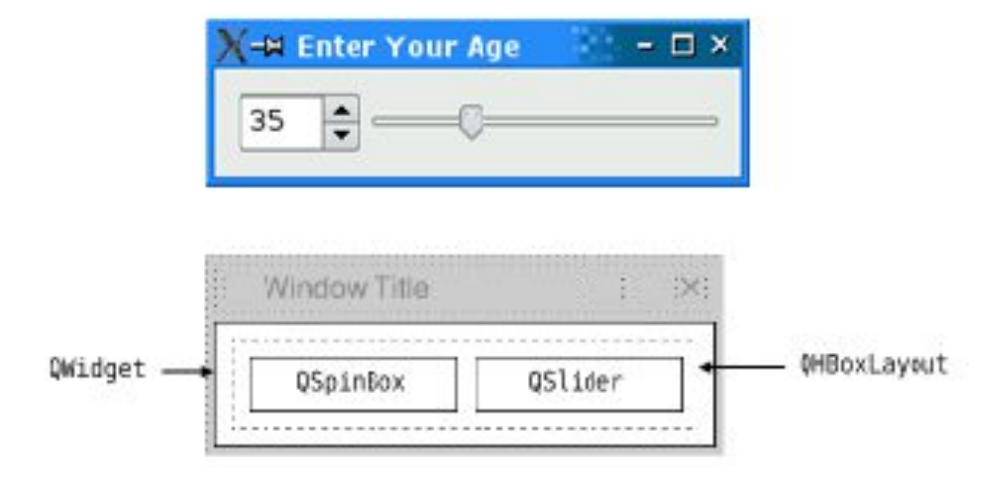

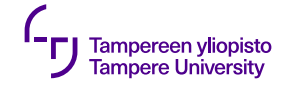

```
QObject::connect(spinBox, SIGNAL(valueChanged(int)),
                        slider, SLOT(setValue
(int)));
QObject::connect(slider, SIGNAL(valueChanged(int)),
                        spinBox, SLOT(setValue
(int)));
   spinBox
-
>setValue(35);
                                                                                        35
   QHBoxLayout *layout = new QHBoxLayout;
   layout
-
>addWidget
(spinBox);
   layout
-
>addWidget(slider);
   window
-
>setLayout(layout);
   window->show();
                                                                          QWidget -
   return app.exec();
}
```
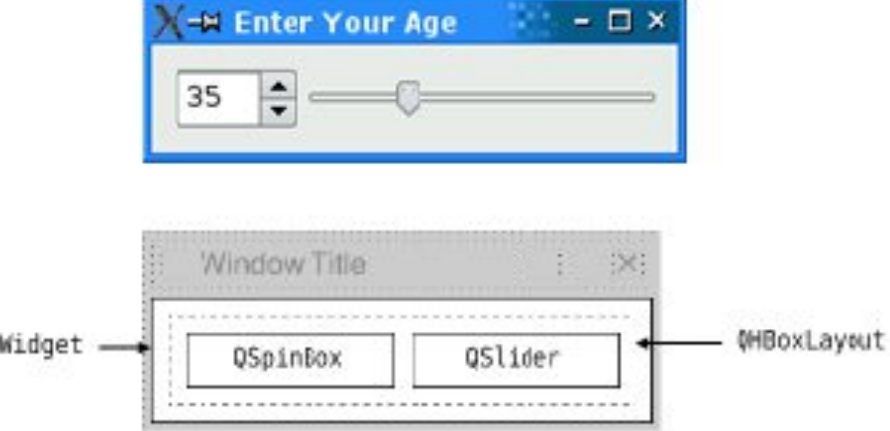

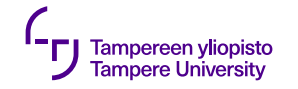

## **Using several windows**

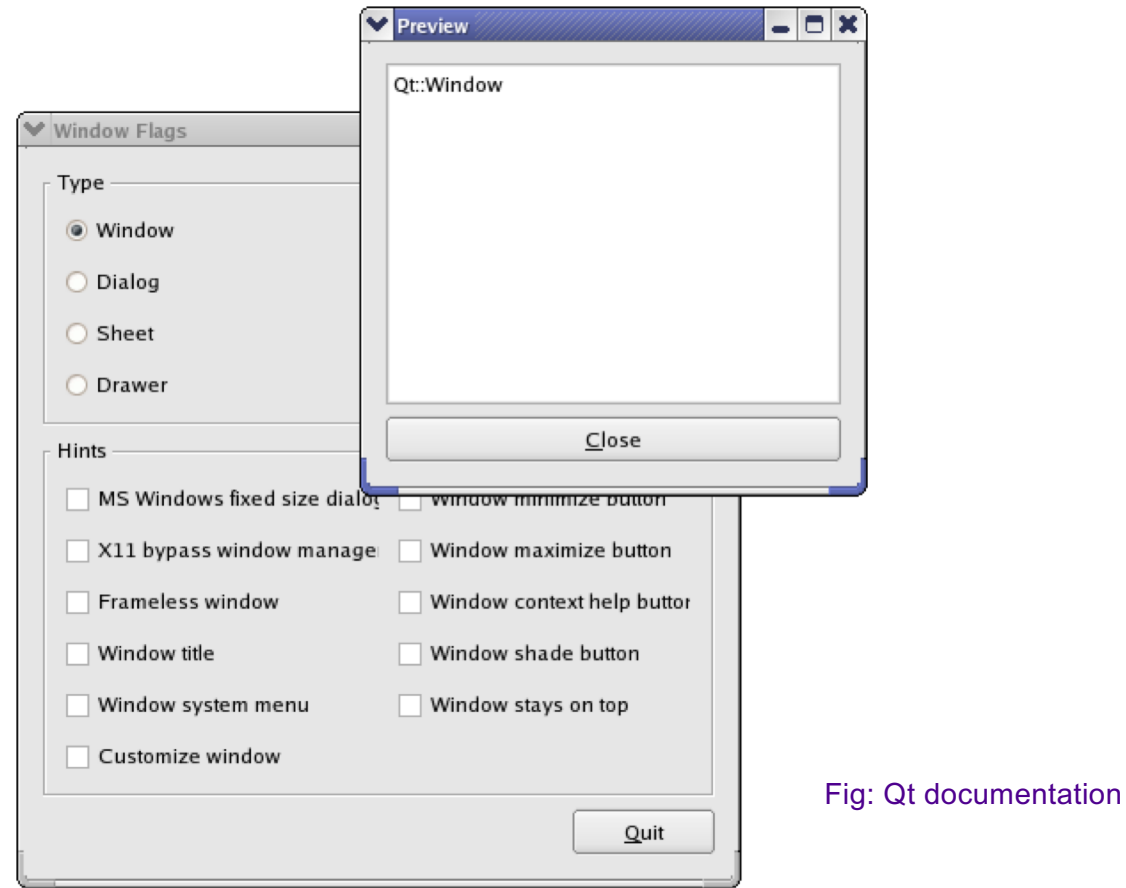